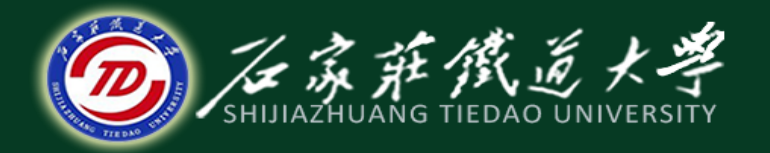

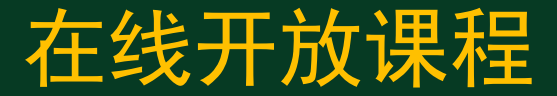

## MATLAB数据分析

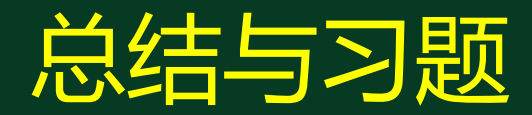

主讲:卞建鹏

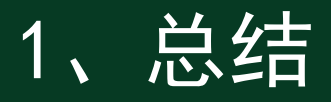

- 1. 文件的读取
- 2. 数据统计处理
- 3. 数据插值与拟合

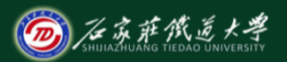

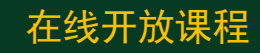

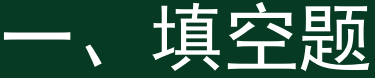

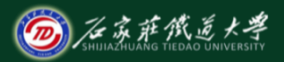

在线开放课程

- **(0401)1.** 能够按照指定格式从文本文件或字符串中读取数据的函 数是 textscan; 其中参数%5.2f表示 输出的浮点数宽度为5, 有 两位小数 ;参数**%\*s**表示 忽略与**\***后字符相匹配的内容 。 **(0401)2.** 通过**save**指令可将工作区中的所有变量保存在当前工作 区中的文件中,文件的扩展名为 **.mat** ;该文件可以通过 **load** 函 数可再次导入到工作区。
- **(0402)3. A=[1,4,6,2,9]; y=sort(A,'descend')**结果为 **[9 6 4 2 1]** 。
- **(0402)4.** 产生**1000**个标准正态分布随机数的程序是 **normrnd(0, 1,**
- **1000, 1)** ;使用 **hist** 函数可绘出其频数直方图。

## 二、选择题

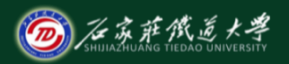

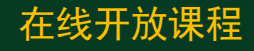

**(0401)1.** 读取图像数据应使用函数()。**B A**.**audioread B**.**imread C**.**imshow D**.**import (0403)2.**下列哪个函数为拟合函数( )。  $A.$  **P=polyfit(X,Y,3)** B. Y1=interp1(X,Y,X1,'method')  $\overline{C}$ . [Y,I]=sort(A,dim) D. R=corrcoef(X) **(0402)3.** 绘制正态概率图应使用函数()。**B A**.**cdfplot B**.**normplot C**.**qqplot D**.**hist (0402)4.** 数据的标准化变换应使用函数()。**C A**.**max B**.**smooth C**.**zscore D**.**range**

```
三、编程题
```
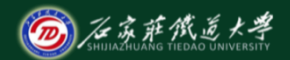

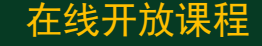

**(0402)1. y=sin(x)**,**x**从**0**到**2**,**x=0.02**,编程计算**y**的最大值、最小 值、均值和标准差。

**x=0:0.02\*pi:2\*pi; y=sin(x);**

**ymax=max(y); ymin=min(y); ymean=mean(y)**

**(0402)2.**计算**x=[1 2 3 4 5]; y=[2 4 6 8 10]**的协方差、**x**与**y**的互协方差。

**x=[1 2 3 4 5]; y=[2 4 6 8 10]**  $cx = cov(x);$   $cv = cov(y);$   $cxy = cov(x,y)$ 

**y0=sin(x0).\*exp(-x0/10); x=0:pi/20:4\*pi; y=spline(x0,y0,x); %**样条插值 **plot(x0,y0,'or',x,y,'b')**

**x0=0:pi/5:4\*pi;** 

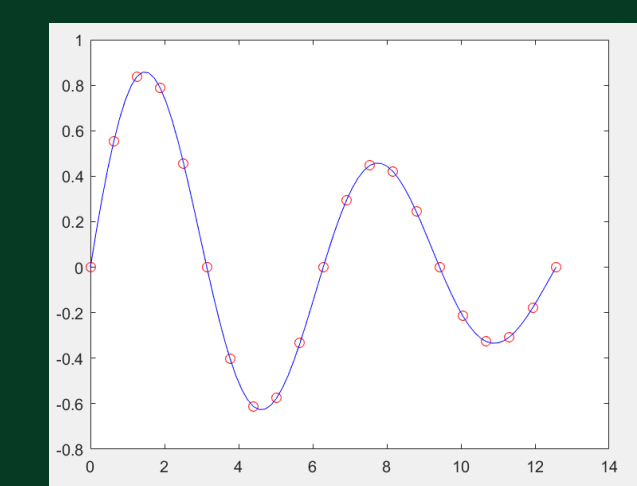

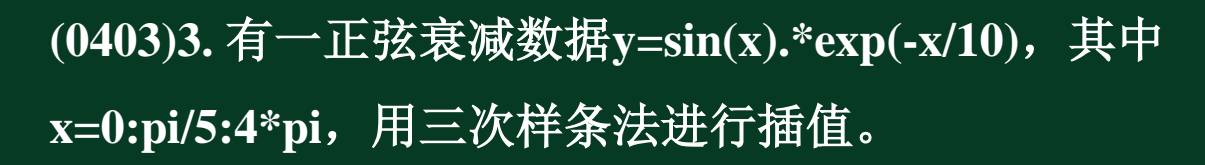

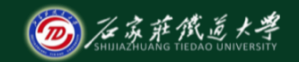

在线开放课程

在线开放课程 **(0403)4.**编写**M**文件,炼钢基本上是一个氧化脱碳的过程,钢液中 原含碳量多少直接影响到冶炼时间的长短,下表是某平炉的熔钢完 毕碳**(x)**与精炼时间**(y)**的生产记录,编写多项式曲线拟合程序。

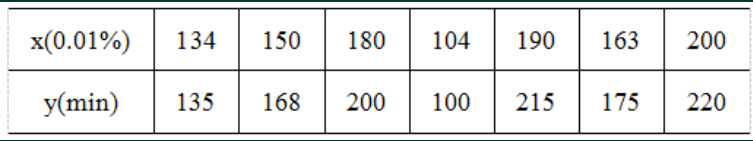

**x=[134 150 180 104 190 163 200]; y=[135 168 200 100 215 175 220]; f=polyfit(x,y,2) plot(x,y,'o',x,polyval(f,x)) x**与**y**的关系式为 **y=-0.0016\*x^2+1.7666\*x-68.3091**

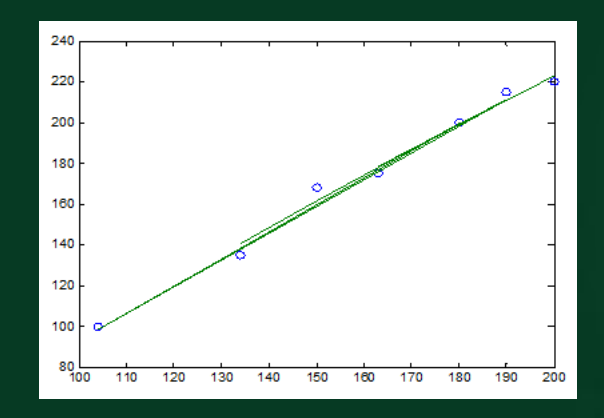

- **(0402)5.** 编写程序与 **median(x)** 函数具有相同的功能**(**向量**x**的个 数为奇数或偶数**)**。 **x=input('**请输入向量:**')**
- **y=sort(x);**
- **m=length(x);**
- **if rem(m/2,2)~=0**
- **me=y(ceil(m/2))**
- **else**
- **me=(y(m/2)+y(m/2+1))/2**
- **end**

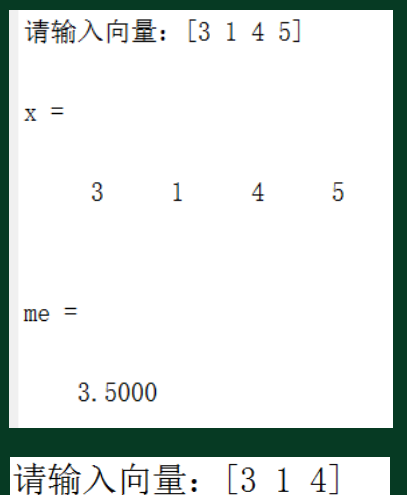

 $\mathbf{1}$ 

4

 $x =$ 

 $me =$ 

 $\mathcal{S}$ 

3

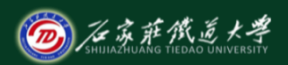

在线开放课程

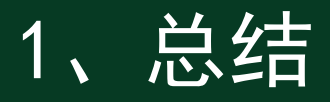

- 1. 文件的读取
- 2. 数据统计处理
- 3. 数据插值与拟合

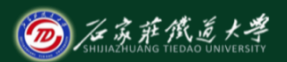

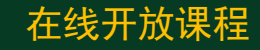